# Lecture Notes 4b: CSS Classes

CSE 190 M (Web Programming), Spring 2007 University of Washington

Reading: Sebesta Ch. 3 sections 3.2 - 3.3, 3.4.2 - 3.4.4, 3.12

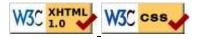

### **CSS** class selectors

```
p.special {
    background-color: yellow;
    font-weight: bold;
}
```

- selectively applies a CSS rule to only the paragraphs that are part of the class named special (next slide)
- gives a style to some occurrences of an element but not others
   ("I don't want ALL paragraphs to be yellow, just these three...")

# The HTML class attribute

Spatula City! Spatula City!

See our spectacular spatula specials!

Today only: satisfaction guaranteed.

We'll beat any advertised spatula price!

### Class selectors without element

```
.standout {
    color: red;
    font-family: cursive;
}
```

• selectively applies a CSS rule to any element that is part of the class named standout

### HTML class attribute revisited

```
<h2 class="standout">Spatula City! Spatula City!</h2>
See our spectacular spatula specials!
Today only: satisfaction guaranteed.
We'll beat any advertised spatula price!
```

#### Spatula City! Spatula City!

See our spectacular spatula specials!

Today only: satisfaction guaranteed.

We'll beat any advertised spatula price!

• an element can be a member of multiple classes (separated by spaces)

### **CSS ID selectors**

```
p#missionstatement {
    font-style: italic;
    font-family: "Garamond", "Century Gothic", serif;
}
```

- selectively applies a CSS rule to only the paragraphs that has the particular ID named missionstatement (next slide)
- differs from class selector in that an ID can only be used once in the HTML document (won't validate otherwise)
- element (p above) can be omitted if desired; rule will apply to any element with ID missionstatement

### The HTML id attribute

Spatula City! Spatula City!
Our mission is to provide the most
spectacular spatulas and splurge on our specials until our
customers <q>esplode</q> with splendor!

Spatula City! Spatula City!

Our mission is to provide the most spectacular spatulas and splurge on our specials until our customers "esplode" with splendor!

# Linking to sections of a web page

```
Visit <a href=
"http://www.textpad.com/download/index.html#downloads">
textpad.com</a> to get the TextPad editor.
<a href="#mac">Directions for Mac OS X</a>
```

Visit <u>textpad.com</u> to get the TextPad editor.

#### Directions for Mac OS X

- a link target can include an ID at the end, preceded by a #
- browser will load that page and scroll to element with given ID
- can link to an ID within the current page

# Logical divisions in HTML: <div>

a section or division of your HTML page (block-level)

```
<div class="standout">
<h2>Spatula City! Spatula City!</h2>
See our spectacular spatula specials!
We'll beat any advertised spatula price!
</div>
```

Spatula City! Spatula City!

See our spectacular spatula specials!

We'll beat any advertised spatula price!

• has no onscreen appearance, but you can apply a style or ID to it, which will be inherited by all elements inside the div

# Inline styling sections: <span>

an inline element used purely as a range for applying styles

```
<h2>Spatula City! Spatula City!
See our <span class="special">spectacular</span>
spatula specials!
We'll beat <span class="standout">any advertised
spatula price</span>!
```

#### Spatula City! Spatula City!

See our **spectacular** spatula specials!

We'll beat any advertised spatula price!

• has no onscreen appearance, but you can apply a style or ID to it, which will be applied to the text inside the span

# Embedding style sheets: style

```
<head>
<style type="text/css">
p { font-family: sans-serif; color: red; }
h2 { background-color: yellow; }
</style>
</head>
```

- should be placed within the head of the HTML page
- linking to an external style sheet file is preferred, especially when you have many styles

# Inline styles: the style attribute

```
This is a paragraph
```

#### This is a paragraph

- higher precedence than embedded or linked styles
- useful for one-time overrides

# Cascading style sheets

- it's called Cascading Style Sheets because the attributes of an element <u>cascade</u> together in this order:
  - browser's default styles
  - external style sheet files (in a link> tag)
  - internal style sheets (inside a <style> tag in the page's header)
  - inline style (the style attribute of the HTML element)

# **Practice problem**

Add styling to the web page stored as digg. html to make it look like this:

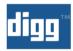

### Google's New TISP Service (April Fool)

marianosf submitted, made popular 22 hours 28 min ago (www.google.com)

Get a head start and order your free TISP kit today ONLY

163 comments | Blog It | Email It | Topic: Gadgets

- 3541 diggs
- digg it

#### DON'T buy an HDTV without reading this first

estvir submitted, made popular 13 hours 8 min ago (blogs.zdnet.com)

Forking out a few thousand dollars or even just a few hundred is a serious investment and the last thing you